## Working Registry Tasks

Last Modified on 05/17/2024 8:57 am EDT

Office Practicum

Registries on the bidirectional Himss baseline interface receive clearer, more concise, and actionable**Task** details upon the registry returning an error.

Л **NOTE**: Only registry responses for a Severe Error (An error that the OP user must take action on, marked with a red "X" icon in the **Complete List** screen) will generate **Registry Tasks** for the user to address. Warnings (Marked with yellow icons) will NOT generate any **Tasks**, as action is not required by the user.

Format of Registry Error Tasks now if the error from the registry is tied to a distinct vaccine record in the transmitted message:

- "ERROR: [Vaccine Name] + [Vaccine Date (given)]. Please see Complete List screen for details."
- This gives the OP user the opportunity to walk through the 'Show HL7' button workflow to troubleshoot and work with their registry contact to resolve if necessary.

Once Tasks are marked as**Complete**, a new immunization transmission will be attempted to the registry.

The registry's newest response to the recently transmitted record will be reflected on the Complete List screen 'Registry Status' icon, however, the user will need to refresh that screen in order to see the updated icon.

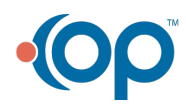